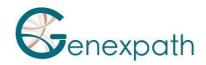

# Sequencing protocol – in brief Test LymphoSign Illumina NextSeq System

### 1. Dilutions et denaturation

#### Reagents:

Illumina sequencing reagents

### Steps:

Dilute each library at 0.5-2 nM concentration Pool libraries in equivolume

If other libraries are sequenced, adjust pool concentrations and then combine them

Denature and dilute final pool at 0.8-1 pM loading concentration

### 2. Preparation of the sequence primers

### Reagents:

**GEP-SP-001** primer Illumina sequencing reagents

#### Steps

If only pool of LymphoSign libraries

Dilute primers

- $\circ$  **GEP-SP-001** primer (6  $\mu$ L)
- HT1 Buffer (1994 μL)
- Load 2000 μL into reservoir #7 of the flowcell

If pool of LymphoSign libraries is associated with other libraries

Pipet 2000  $\mu$ L from reservoir #20 Add 6  $\mu$ L of primer (**GEP-SP-001**) Load all volume into reservoir #7 of the flowcell

## 3. Préparation of the injection sheet

- 4. If the GENEXPATH LymphoSign library is sequenced alone, create the injection sheet to generate the FASTQs, providing for 120 cycles in read 1.
- 5. If the GENEXPATH LymphoSign libraries are combined with other sequencing libraries, generate the injection sheet using the usual parameters, without entering the GENEXPATH LymphoSign samples.
- 6. Specify the use of custom during run setup (With Local Run Manager, on the Create Run page. In manual run mode, on the Run Setup screen).

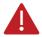

In all cases, ensure that reading in read 1 is done with a minimum of 120 cycles and that the Custom Primer for Read 1 box is selected.

### 7. Sequencing start

Initiate sequencing following the procedure described in the NextSeq System Illumina Guide.

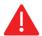

This rapid protocol completes the notice. It does not dispense with the complete reading of the notice.